# **PERANCANGAN SISTEM SIMULASI SINYAL ECG BERBASIS MIKROKONTROLER**

## *MAKING SYSTEM SIGNAL ECG BASED MICROCONTROLER* **Riandi Oktovian<sup>1</sup> , Suwandi<sup>2</sup> , Asep Suhensi<sup>3</sup>** .

1,2,3 Prodi S1 Teknik Fisika, Fakultas Teknik Elektro, Universitas Telkom. **<sup>1</sup>Riandi Oktovian@gmail.com, 2 suwandi.sains@gmail.com, <sup>3</sup>asep.suhendi@gmail.com**

**\_\_\_\_\_\_\_\_\_\_\_\_\_\_\_\_\_\_\_\_\_\_\_\_\_\_\_\_\_\_\_\_\_\_\_\_\_\_\_\_\_\_\_\_\_\_\_\_\_\_\_\_\_\_\_\_\_\_\_\_\_\_\_\_\_\_\_\_\_\_\_\_\_\_\_\_\_\_\_\_\_\_\_\_\_\_\_\_\_\_**

#### **Abstrak**

Penyakit jantung adalah salah satu penyakit yang memakan banyak korban jiwa. Oleh karena itu diperlukan perangkat medis pendukung, Salah satu perangkat bioinstrumen yang digunakan untuk mendeteksi adanya kelainan pada jantung adalah Electrocardiograph (ECG). Namun, ECG perlu di kalibrasi menggunakan alat ecg simulator, harga dipasaran cukup mahal penulis mencoba membuat alat tersebut dengan hanya menggunakan mikrokontroler. Alat ini menghasilkan data yang mirip dengan data yang denyut jantung yang dihasilkan tubuh manusia. Dalam penelitian ini, Data yang dikeluarkan dari alat ini dibandingkan dengan data yang ada pada MIT BIH. Keluaran sinyal yang ada pada alat ini dapat dirubah sesuai dengan parameter yang di inginkan. Parameter yang dapat dirubah yaitu : periode denyut, tegangan denyut, nilai tengah denyut, amplitudo tegangan dan lebar parameter PQRST. Untuk merubahnya menggunakan menu pengaturan yang ada pada GUI arduino nya. Berdasarkan hasil pengujian, alat ini dapat bekerja dengan baik dalam menampilkan simulasi sinyal ECG dan perubahan parameter PQRST, karena output dari alat ini sesuai dengan yang di inputkan dalam GUI mikrokontroler.

Keywords: ECG Signal Simulation, Arduino Due, PQRST Parameters

### **Abstrak**

Heart disease is one of the most deadly diseases. Therefore, a medical device is needed. One of the bioinstruments used to detect heart defects is Electrocardiograph (ECG). However, ECG needs to be calibrated using ecg simulator tool, the market price is quite expensive the author tries to make the tool by using only microcontroller. This tool produces data that is similar to the heart rate data generated by the human body. In this study, Data released from this tool is compared with data available on MIT BIH. The signal output in this tool can be changed according to the desired parameters. Parameters that can be changed are: the period of beats, the pulsation voltage, the mean pulse rate, the voltage amplitude and the width of the PQRST parameter. To change it using the settings menu in its arduino GUI. Based on the test results, this tool can work well in displaying ECG signal simulation and PQRST parameter change, since the output of this tool matches the input in GUI microcontroller.Keywords: ECG Signal Simulation, Arduino Due, PQRST Parameters

**\_\_\_\_\_\_\_\_\_\_\_\_\_\_\_\_\_\_\_\_\_\_\_\_\_\_\_\_\_\_\_\_\_\_\_\_\_\_\_\_\_\_\_\_\_\_\_\_\_\_\_\_\_\_\_\_\_\_\_\_\_\_\_\_\_\_\_\_\_\_\_\_\_\_\_\_\_\_\_\_\_\_\_\_\_\_\_\_\_\_**

Keywords: ECG Signal Simulation, Arduino Due, PQRST Parameters

## **1. Pendahuluan**

Penyakit jantung adalah salah satu penyakit yang memakan banyak korban jiwa. Untuk mengurangi resiko kematian dari penyakit jantung maka diciptakan instrument- instrument yang dapat mendeteksi kelainan pada jantung sejak dini. Salah satu perangkat bioinstrumen yang digunakan untuk mendeteksi adanya kelainan pada jantung adalah Electrocardiograph (ECG). Untuk penggunaan alat ECG tersebut diperlukan pengkalibrasian alat secara rutin agar hasil yang di dapat akurat, alat untuk mengkalibrasi tersebut dinamakan ECG simulator, Namun, harga untuk mendapatkan alat tersebut terbilang mahal (Rp 11-13.000.000,- Aliexpress). Inilah pentingnya alat yang penulis buat. Yaitu berfungsi untuk mengkalibrasi alat ECG. Oleh karena itu penulis berinisiatif membuat alat tersebut dengan biaya terjangkau menggunakan mikrokontroler. dengan parameter denyut jantung yang dapat dirubah dengan alat ini berupa sinyal P,Q,R,S dan T. Jika parameter tersebut ingin dirubah, dapat menggunakan tombol yang terhubung ke pin yang ada di mikrokontroler. Alat ECG Simulator ini berfungsi untuk mengganti data denyut jantung tubuh manusia. Sistem sinyal simulator ECG dapat dibuat dengan menggunakan mikrokontroler Arduino Due. Data perbandingan sinyal yang penulis pakai menggunakan data dari MIT BIH, Tetapi Data sinyal yang ada di MIT BIH hanya berupa Sinyal digital to digital, oleh karena itu penulis membuat alat yang dapat membuat sinyal simulator ECG digital to analog, dengan output berupa tegangan yang dapat

ditampilkan menggunakan osiloskop yang sebelumnya di olah dengan rangkaian penguat dan input serta output nya di sesuaikan menggunakan rangkaian bias pen-skalaan. Tujuan pembuatan alat ini adalah Mensimulasikan Simulator sinyal ECG menggunakan mikrokontroller dan Mengubah parameter P,Q,R,S dan T pada sinyal keluaran. Serta batasan masalahnya adalah Tidak mengubah parameter selain dari P, W, R,S dan T, Tidak menerjemahkan arti dari hasil simulator, Tidak untuk mendiagnosa dan rekomendasi kedokteran.

### **2. Metodologi**

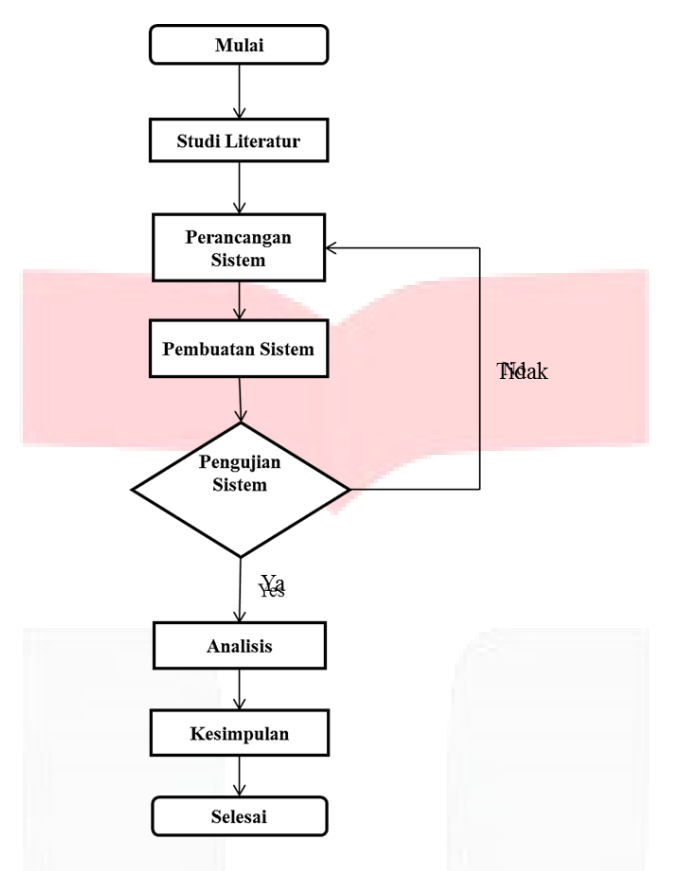

Gambar 3.1 Diagram Alir Penelitian

Berikut adalah penjelasan dari diagram alir :

- 1. Studi literatur merupakan tahap yang digunakan untuk mendapatkan informasi-informasi terkait penelitian yang akan dilakukan dari Tugas Akhir ini dengan berbagai referensi yang telah ada, agar peneliti memiliki wawasan yang luas terkait penelitian yang akan dilakukan.
- 2. Perancangan sistem merupakan tahapan yang dilakukan peneliti untuk merancang sebuah alat simulasi sinyal ECG berbasis mikrokontroler.
- 3. Pembuatan sistem merupakan tahapan yang dilakukan peneliti untuk membuat sebuah alat simulasi sinyal ECG berbasis mikrokontroler
- 4. Pengujian sistem merupakan tahapan yang dilakukan peneliti akan melakukan pengujian terhadap alat simulasi sinyal ECG.
- 5. Analisis merukapan tahapan menganalisis hasil dari uji coba alat simulasi sinyal ECG yang dilakukan oleh peneliti.
- 6. Tahapan yang terakhir adalah penarikan kesimpulan dari hasil analisis yang dilakukan pada alat simulasi sinyal ECG.

# **2.1 Tahap Persiapan**

Tahap ini merupakan langkah awal yang dilakukan pada penelitian. Kegiatan yang dilakukan pada tahap ini adalah menyiapkan bahan-bahan yang dibutuhkan dalam proses pembuatan ECG Simulator, yaitu Program Mikrokontroler, Rangkaian untuk shield di Mikrokontroler. Selain proses memperiapkan bahan-bahan yang dibutuhkan, pada tahap ini juga dilakukan perancangan sistem rangkaian pengkondisi sinyal.

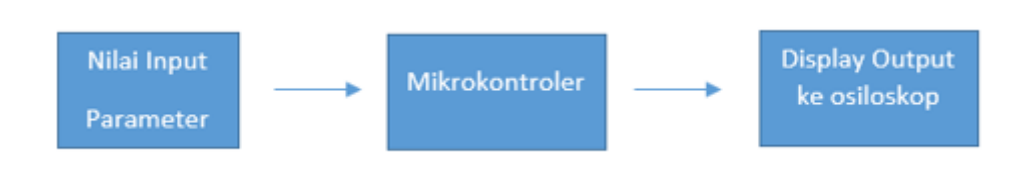

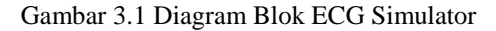

### **2.2 Pembuatan Sinyal**

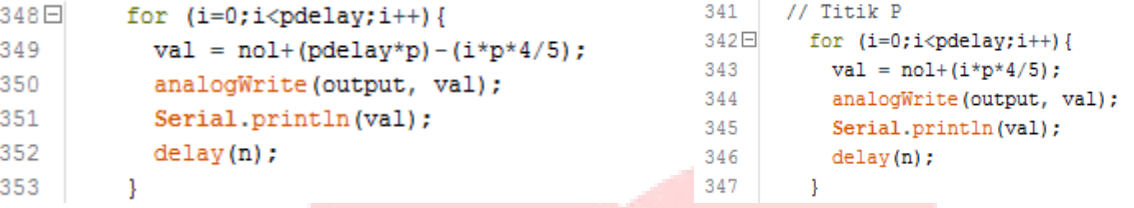

Gambar 3.2 Potongan program pada fungsi turun Gambar 3.3 Potongan program pada fungsi naik

Pada gambar 3.3 adalah cara untuk menaikkan tegangan dengan menggunakan fungsi FOR selama waktu yang diinginkan lalu setiap mili sekon nya menyebabkan nilai tegangan bertambah sesuai nilai tambahaan yang di tetapkan, pertambahan nilai tegangan tersebut di tentukan waktu nya dengan fungsi *delay.* Pada gambar 3.2 adalah cara untuk menurunkan tegangan dengan menggunakan fungsi FOR selama waktu yang diinginkan lalu setiap mili sekon nya menyebabkan nilai tengangan berkurang sesuai nilai tambahaan yang di tetapkan, pengurangan nilai tegangan tersebut di tentukan waktu nya dengan fungsi *delay.*

```
108
                                                                     segment st:
                                                         109
                                                                     tombollcd = read_LCD_buttons();
                                                         110
                                                                     lcd.setCursor(0,0);
                                                         111
                                                                     lcd.print("<<< Segment >>>");
                                                                     lcd.setCursor(0,1);
                                                         112
                                                                     lcd.print('Segment ST = ");113
                                                         114
                                                                     lcd.setCursor(13,1);
                                                         115
                                                                     lcd.print(st);116
                                                                     if (tombollcd==up) {\text{delay}(200); st+=10; lcd.clear();}
                                                         117
                                                                     if (tombollcd==down) {delay(200); st-=10; lcd.clear();}
                                                         118
                                                                     if (tombollcd==ok) {delay(200); lcd.clear(); goto amplitudo_p; lcd.clear();}
                                                         119
                                                                     if (tombollcd == left) {delay(200); goto segment; lcd.clear();}
                                                         120
                                                                     if (tombollcd==right){delay(200); lcd.clear(); goto amplitudo_p; lcd.clear();}
337
          //garis lurus
                                                         121
                                                                     else goto segment_st;
                                                         122
338
             analogWrite(output, nol);
                                                         123 amplitudo p:
339
             delay(a);
                                                         124 tombolled = read LCD buttons () :
                                                         125 lcd.setCursor(0,0);126 lcd.print("< Ampli PQRST >");
                                                         127
                                                             lcd.setCursor(0,1);
                                                         128
                                                              lcd.print("Amplitude P = ");129
                                                              lcd.setCursor(14,1);
                                                         130
                                                              lod.print(p);
                                                              if (tombollcd==up) {\text{delay}(200); p+=1; lcd.clear();}
                                                         131
                                                              if (tombollcd==down) {delay(200); p-=1; lcd.clear();}
                                                         132
                                                         133 if (tombollcd==ok) {delay(200); lcd.clear(); goto lebar_p; lcd.clear();}
```
Gambar 3.4 program fungsi garis lurus Gambar 3.5 Potongan program pada perubahan nilai parameter PQRST

Pada gambar 3.4 adalah cara untuk membuat nilai tengan lurus adalah dengan cara menentukan nilai output berupa nilai 0 selama waktu yang di tentukan (delay).Dalam potongan program Gambar 3.5 Cara merubah nilai parameter PQRST adalah Dengan cara menekan pin up/down yang ada pada shield Arduino, sehingga menyebabkan nilai parameter yang diinginkan berubah. Lalu jika ingin merubah nilai parameter lain nya dengan menekan tombol pin right dan left

**2.3 Rangkaian OP-Amp**

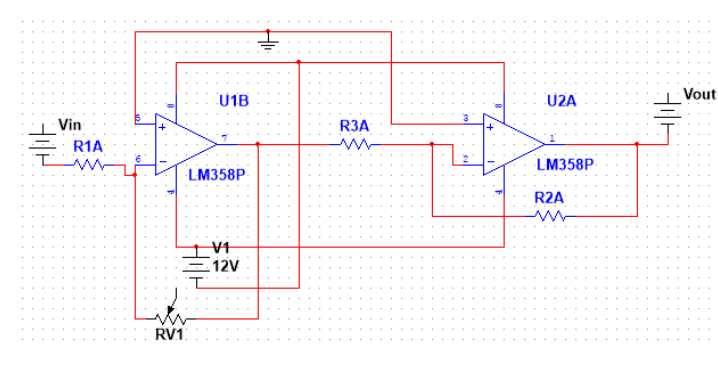

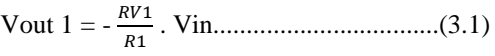

$$
Vout 2 = -\frac{R2}{R3}. Vout 1.................(3.2)
$$

V total =  $-\frac{RV1}{R}$  $\frac{RV1}{R1}$ . -  $\frac{R2}{R3}$ 3 . Vin..........................(3.3)

Pada penguatan alat ini menggunakan total penguatan  $\frac{1}{10}$  $\frac{1}{10}$  kali. Op-Amp yang digunakan adalah LM358P, ini memiliki 2 buah op-amp inverting.

Gambar 3.6 Rangkaian double Op – Amp penguat inverting

### **2.4 Pengujian alat**

Pengujian alat menggunakan keluaran tegangan output dari mikrokontroler yang telah diprogram lalu disambungkan dengan osiloskop untuk ditampilkan, setelah itu, nilai parameter PQRST parameter dapat diubah, yaitu parameter Amplitudo, Periode, panjang gelombang, panjang segment PR dan ST, Amplitudo PQRST, Lebar PQRST, serta mengghilangkan parameter PQRST.

### **3.2 Hasil dan analisis**

Pada bagian ini, penguji berhasil merealisasikan alat berupa alat simulasi sinyal ECG berbasis mikrokontroler. Dengan dimensi panjang 11 cm, tinggi 2 cm, lebar 5 cm.

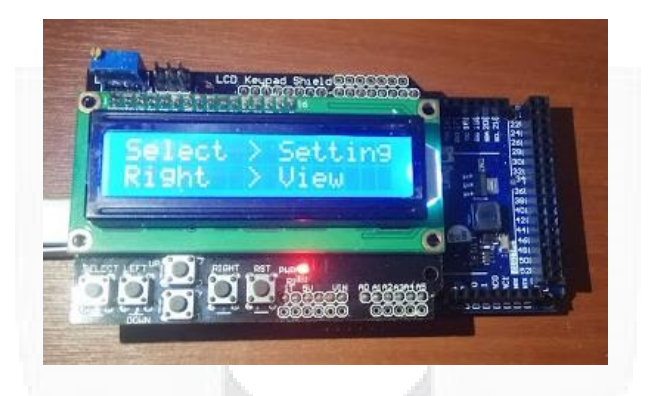

Gambar 4.7 Alat Simulasi Sinyal ECG

Gambar 4.2 dan gambar 4.3 adalah hasil output dari alat simulasi sinyal ECG, dibandingkan dengan data digital yang ada pada MIT BIH. Hasil keluaran tersebut masih dapat dibuat lebih menyerupai sesuai dengan parameter yang di inginkan melalu pengaturan awal sebelum program dijalankan.

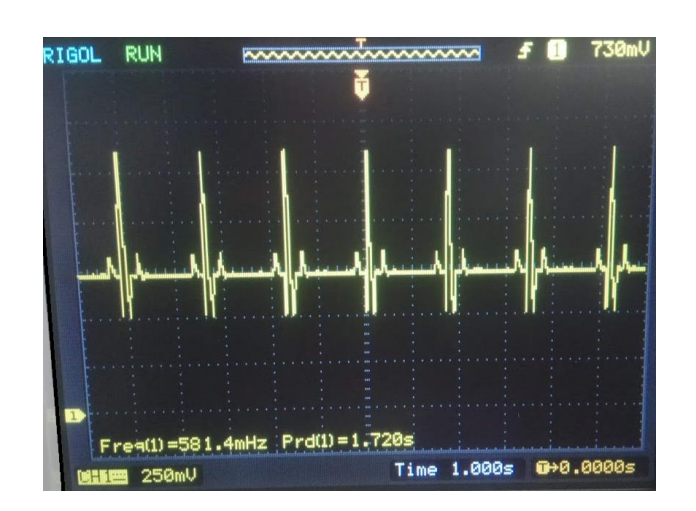

*Gambar 4.8 Hasil keluaran simulasi sinyal ECG di osiloskop. Dalam gambar ini menunjukann skala 250mV dan 1 s per kotak nya*

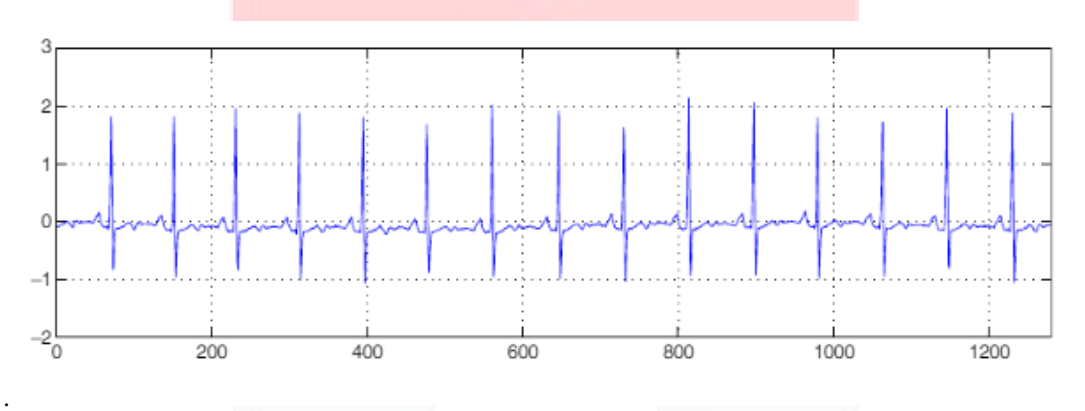

Gambar 4.9 Hasil keluaran simulasi sinyal ECG di osiloskop**.**

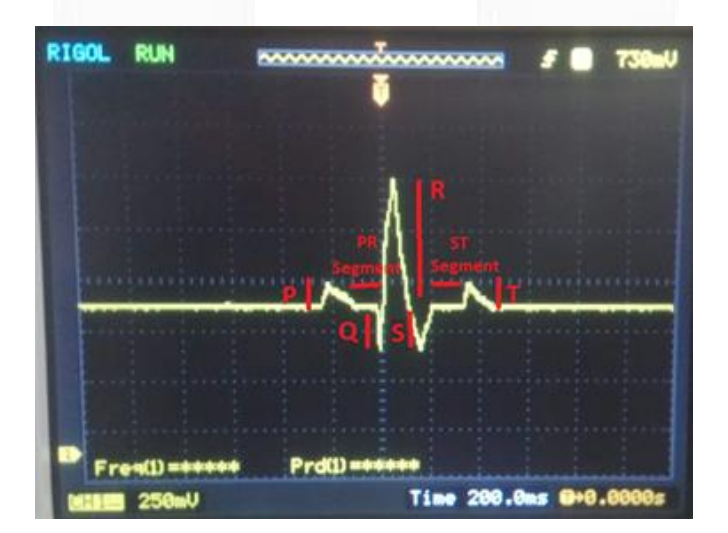

Gambar 4.10 Gambar karakteristik sinyal simulasi sinyal ECG Dalam gambar ini menunjukann skala 250mV per kotak nya.

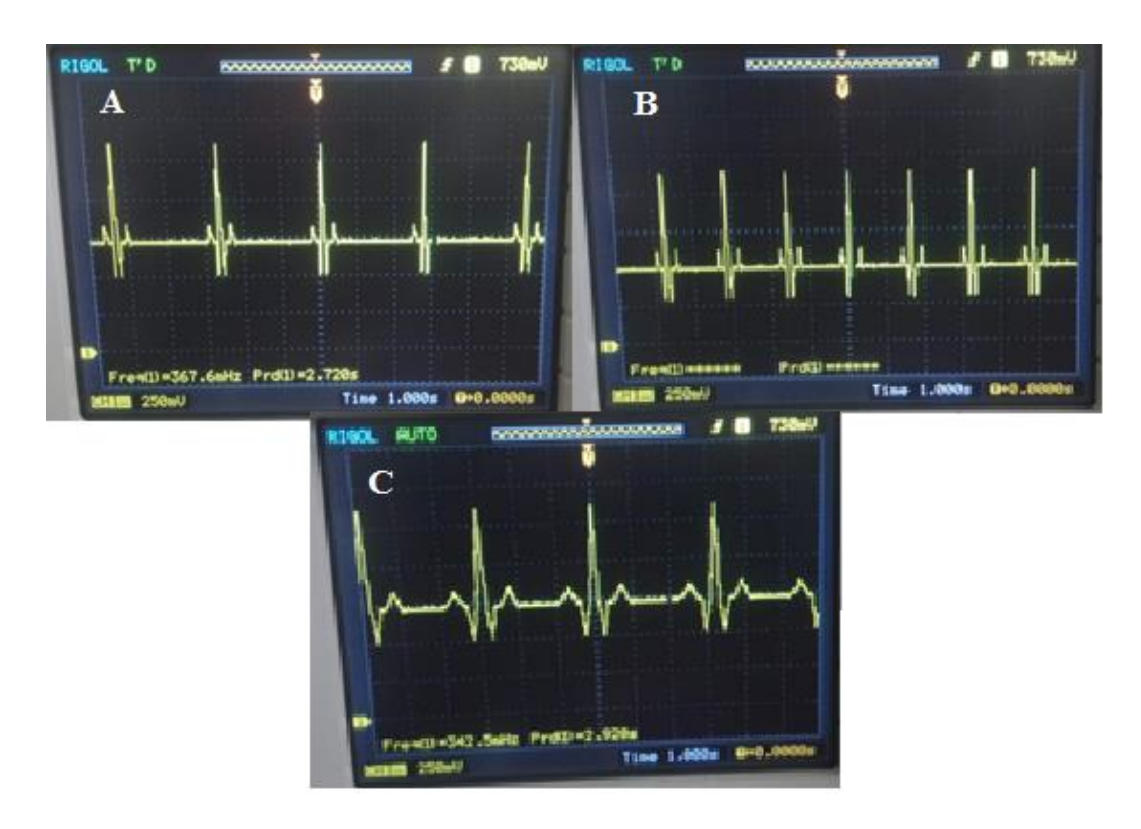

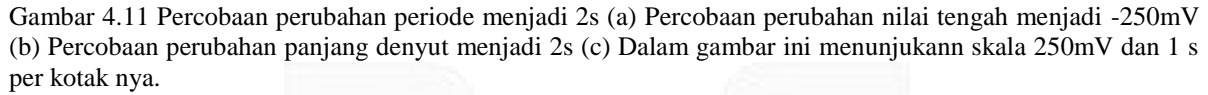

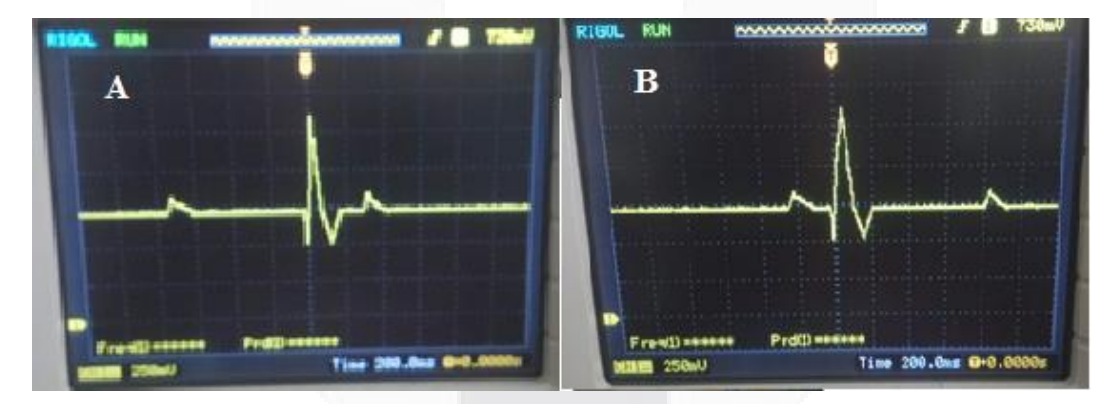

Gambar 4.12 Percobaan perubahan segment PR menjadi 3s (a) Percobaan perubahan segment ST menjadi 3s (b) Dalam gambar ini menunjukann skala 250mV dan 1 s per kotak nya.

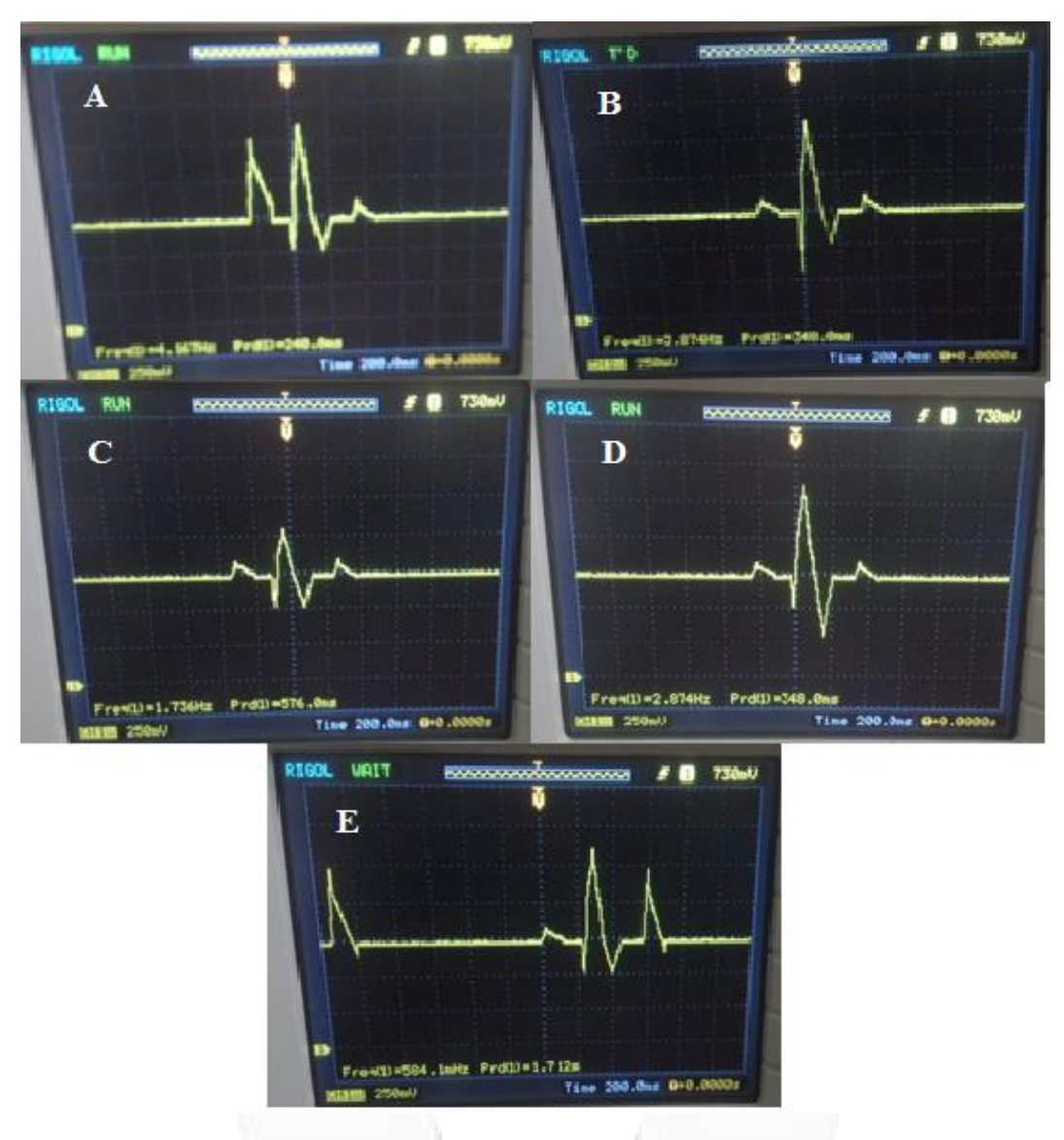

Gambar 4.13 Percobaan perubahan parameter amplitudo P menjadi 500 mV **(a)** Percobaan perubahan parameter amplitudo Q menjadi -500 mV **(b)** Percobaan perubahan parameter amplitudo R menjadi 250 mV **(c)** Percobaan perubahan parameter amplitudo S menjadi -500 mV (**d)** Percobaan perubahan parameter amplitudo T menjadi 500 mV **(e)** Dalam gambar ini menunjukann skala 250mV dan 1 s per kotak nya**.**

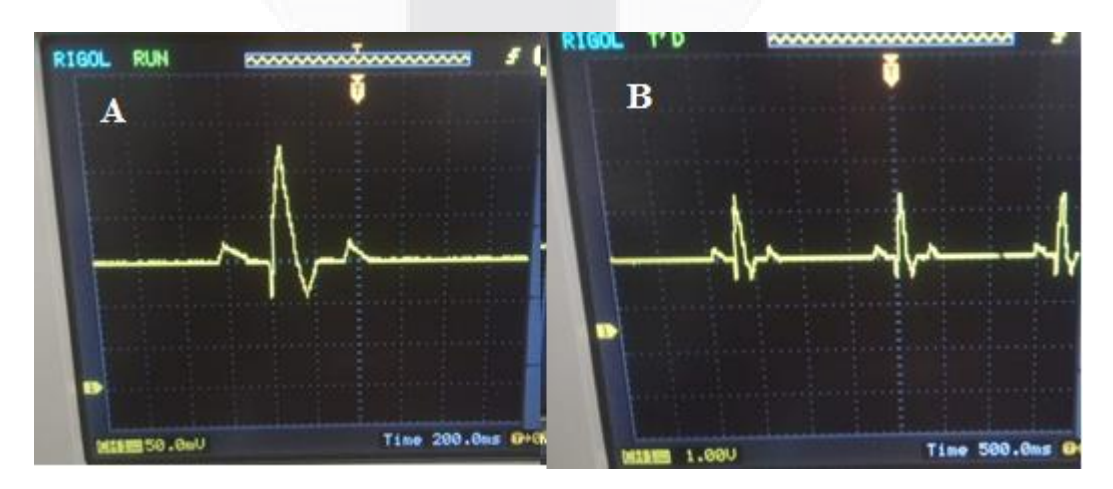

Gambar 4.14 Percobaan perubahan nilai tegangan skalanya berubah menjadi 50mV per kotaknya. (a) Percobaan perubahan nilai tegangan skalanya berubah menjadi 1V per kotaknya (b)

Dapat dilihat dari hasil percobaan, alat ini memiliki kemampuan yang baik dalam mensimulasikan sinyal ECG. Dalam percobaan perubahan parameter periode, nilai tengah, panjang denyut jantung, amplitudo dan pelebaran PQRST berjalan dengan baik. Alat ini juga dapat berjalan baik dalam hasil dari simulasi sinyal ECG dalam orde Volt maupun miliVolt. Data yang diambil hanya 1 kali per percobaannya, karena ketika diambil data kedua, ketiga dan seterusnyanya, sama dan tidak ada perubahan.

### **Kesimpulan**

Berdasarkan analisis pada bab sebelumnya maka dapat diambil beberapa kesimpulan yaitu Simulasi sinyal ECG berbasis mikrokontroler telah berhasil dibuat dengan output yang ditampilkan dalam osiloskop sesuai dengan data yang di inputkan. Parameter yang dapat diubah adalah Periode, Tegangan, nilai tengah, panjang denyut jantung, amplitudo PQRST, Segment PR dan ST, dan lebar parameter PQRST. Jika ingin merubah nilai parameter dari sinyal simulasi ECG, yaitu dengan cara menekan tombol pin yang ada di GUI arduino dalam menu pengaturan. Untuk merubah nilai parameter PQRST, nilai yang ada dalam program arduino tidak boleh sebuah konstanta. Harus beruba sebuah fungsi, sehingga dapat memudahkan perubahan parameter PQRST nya.

### **Daftar Pustaka:**

[1] Djuandi, Feri. (2011). Pengnalan Arduino. http:tobuku.com/docs/Arduino-pengenalan.pdf diunduh 14-06- 2018 pukul 22.08 wib

[2] Heruryanto, Hamdan. (2014). Sistem Pengukuran Detak Jantung Berbasis Mikrokontroller Atmage8535. Makassar : Tugas Akhir, Universitas Hasanuddin.

[3] Sufi, Fahim & Khalil, Ibrahim & Mahmood, Abdun. (2011). Compressed ECG Biometric: A Fast, Secured and Efficient Method for Identification of CVD Patient

[4] Floyd, Thomas L.2012. Electronic Devices Ninth Edition. New Jersey: Pearson Education. Wahyudi. 2014. Elektronika Dasar 2. Mataram: FKIP Press Universitas Mataram

[5] \_\_\_\_, MIT – BIH Arrhythmia Database. 2006. , http://www.physionet.com

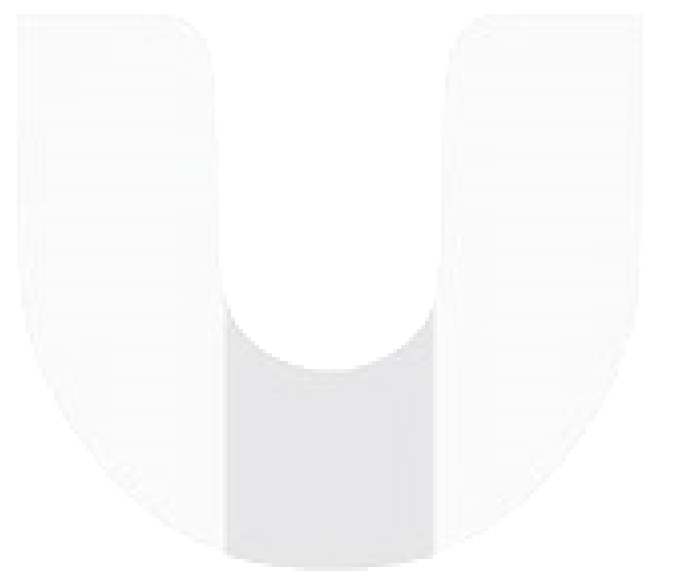